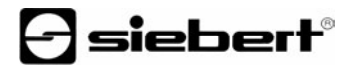

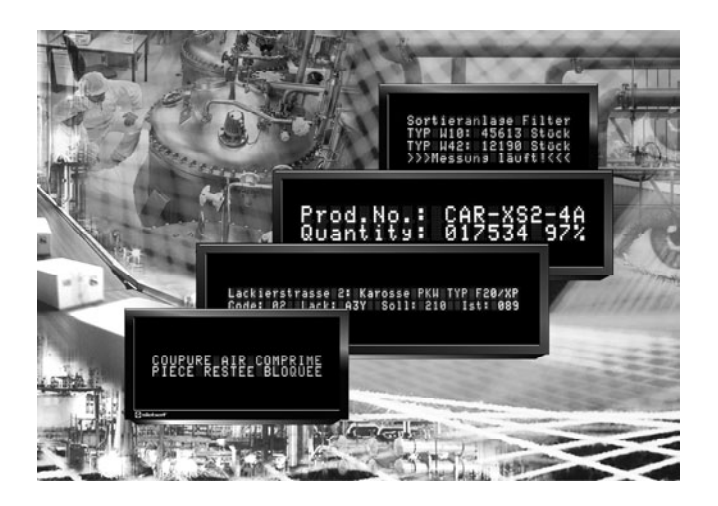

**Bedienungsanleitung** 

Serie SX402

Alphanumerische Digitalanzeigen mit Modbus-RTU-Schnittstelle

#### DEUTSCHLAND FRANKREICH

Siebert Industrieelektronik GmbH Siebert France Sarl Telefon +49 (0) 6806 980-0<br>
Fax +49 (0) 6806 980-999 Fax +33 (0) 3 87 98 63 94 www.siebert.de, info@siebert.de

ÖSTERREICH<br>Siehert Österreich GmbH<br>Siehert Nederland B.V Siebert Österreich GmbH Mooslackengasse 17 Korenmaat 12b A-1190 Wien<br>Telefon +43 (0)1 890 63 86-0<br>Telefon +31 (0) 592-305868 Telefon +43 (0)1 890 63 86-0<br>
Fax +43 (0)1 890 63 86-99<br>
Fax +31 (0) 592-301736 Fax +43 (0) 1890 63 86-99 www.siebert-oesterreich.at www.siebert-nederland.nl<br>info@siebert-oesterreich.at info@siebert-nederland.nl info@siebert-oesterreich.at

#### SCHWEIZ

Siebert AG Bützbergstrasse 2, Postfach 91 CH-4912 Aarwangen Telefon +41 (0) 62 922 18 70 Fax +41 (0) 62 922 33 37 www.siebert.ch, info@siebert.ch © Siebert Industrieelektronik GmbH

Siebertstrasse, D-66571 Eppelborn 33 rue Poincaré, F-57203 Sarreguemines Cédex<br>Telefon +49 (0) 6806 980-0<br>Telefon +33 (0) 3 87 98 63 68 Fax  $+33$  (0) 3 87 98 63 94<br>www.siebert.fr. info@siebert.fr

Diese Bedienungsanleitung wurde mit grösster Sorgfalt erstellt. Für eventuelle Fehler können wir jedoch keine Haftung übernehmen. Berichtigungen, Verbesserungsvorschlage, Kritik und Anregungen sind jederzeit willkommen. Bitte schreiben Sie an: redaktion@siebert.de

Siebert®, LRD® und XC-Board® sind eingetragene Marken der Siebert Industrieelektronik GmbH. Soweit andere Produkt- oder Firmennamen in dieser Dokumentation erwähnt sind, können sie Marken oder Handelsnamen ihrer jeweiligen Inhaber sein.

Technische Änderungen und Liefermöglichkeiten vorbehalten. – Alle Rechte, auch die der Übersetzung vorbehalten. Kein Teil dieses Dokuments darf in irgendeiner Form (Druck, Fotokopie, Mikrofilm oder einem anderen Verfahren) ohne unsere schriftliche Genehmigung reproduziert oder unter Verwendung elektronischer Systeme verarbeitet, vervielfältigt oder verbreitet werden.

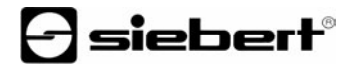

# **Gültigkeit**

Diese Bedienungsanleitung gilt für Geräte mit folgender Typenbezeichnung:

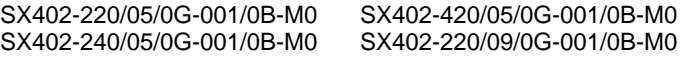

# **Inhaltsverzeichnis**

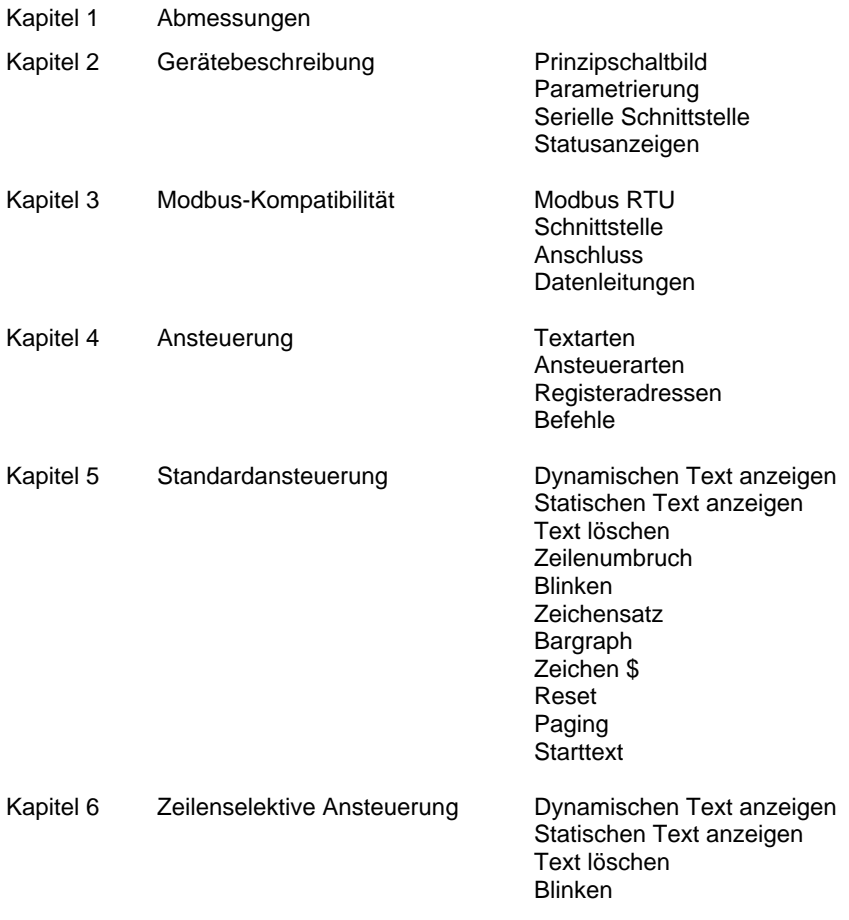

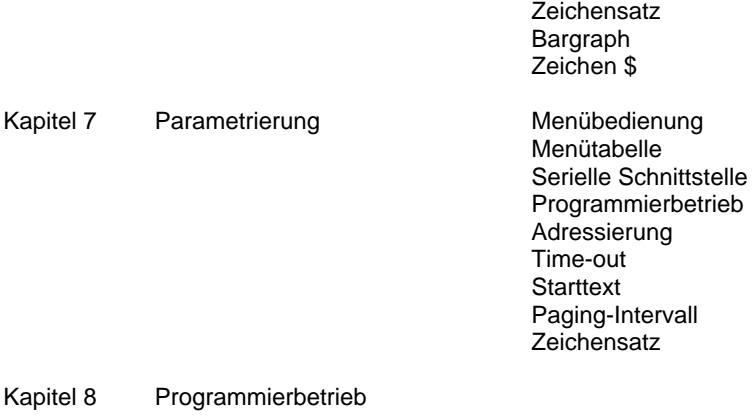

- Kapitel 9 Statusmeldungen
- Kapitel 10 Zeichentabelle
- Kapitel 11 Technische Daten

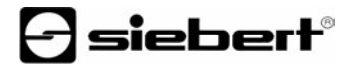

#### **Kapitel 1** | **Abmessungen**

SX402-220/05/0G-001/0B-M0 (2 x 20 Zeichen, Zeichenhöhe 5 mm) SX402-420/05/0G-001/0B-M0 (4 x 20 Zeichen, Zeichenhöhe 5 mm)

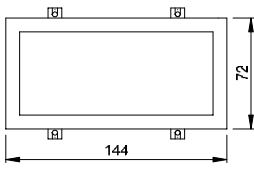

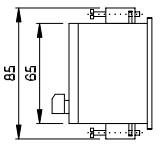

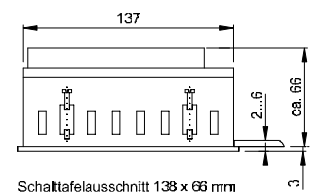

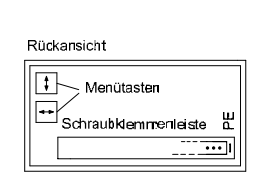

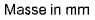

SX402-240/05/0G-001/0B-M0 (2 x 40 Zeichen, Zeichenhöhe 4,7 mm) SX402-220/09/0G-001/0B-M0 (2 x 20 Zeichen, Zeichenhöhe 9 mm)

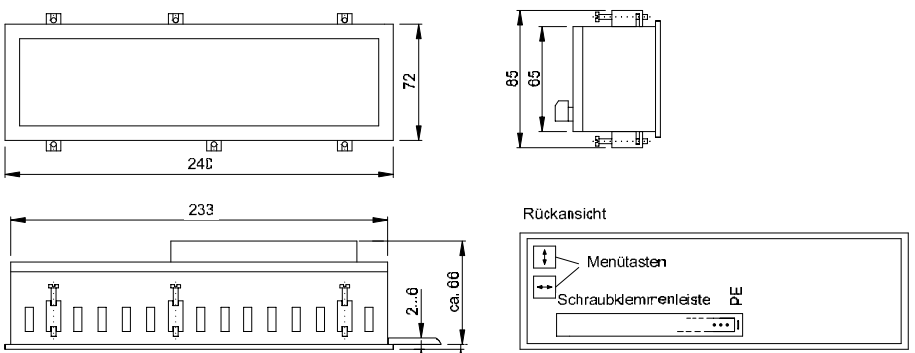

Masse in mm

Schaltafelausschnitt 234 x 66 mm

BAL SX402 MDB DE 1.1 5

## **Kapitel 2** | **Gerätebeschreibung**

# **Prinzipschaltbild**

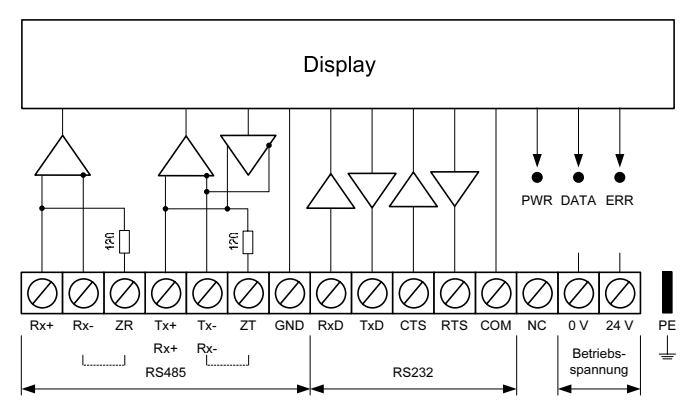

- **Parametrierung** | Die Parametrierung der Geräte erfolgt mit einem Menü in der Anzeige (siehe Kapitel 7).
- **Serielle Schnittstelle** | Die serielle Schnittstelle befindet sich auf der Schraubklemmenleiste. Sie hat die Formate RS485 und RS232.

Das Schnittstellenformat wird im Menüpunkt 1 eingestellt (siehe Kapitel 7).

Für die Modbus-Ansteuerung ist die Schnittstelle RS485 zu verwenden. Sie ist von allen anderen Stromkreisen galvanisch getrennt.

Die Widerstände an den Klemmen ZR und ZT dienen zum Abschliessen der Datenleitungen der RS485 (siehe Kapitel 3).

Die Schnittstelle RS232 ist für die Programmierung des Gerätes mit einem PC vorgesehen, beispielsweise zum Laden statischer Texte in den Textspeicher und zum Installieren von Zeichensätzen mit dem auf Datenträger mitgelieferten PC-Tool 'DisplayManager' (siehe Kapitel 8).

- **Statusanzeigen** | Auf der Geräterückseite befinden sich Statusanzeigen (LEDs) mit folgender Bedeutung:
	- PWR Betriebsbereitschaft
	- DATA Daten werden empfangen
	- ERR Kommunikationsfehler

### **Kapitel 3** | **Modbus-Kompatiblität**

**Modbus RTU** | Die Geräte sind Modbus-RTU-Slaves (Remote Terminal Unit) entsprechend dem *Modbus over serial line specification and implementation guide*. Sie unterstützen den Function Code 16 (0x10) Write Multiple registers entsprechend der *Modbus Application Protocol Specification*.

Die Hinweise in den oben genannten Dokumentationen sind zu beachten. Beide Dokumentationen stehen unter 'www.modbus.org' und auf dem mitgelieferten Datenträger zur Verfügung.

**Schnittstelle** | Für die Modbus-Ansteuerung ist die Schnittstelle RS485 zu verwenden.

Die Schnittstelle RS232 ist nicht für die Modbus-Ansteuerung zu verwenden. Sie ist für die Programmierung des Gerätes mit einem PC vorgesehen, beispielsweise zum Laden statischer Texte in den Textspeicher und zum Installieren von Zeichensätzen mit dem auf Datenträger mitgelieferten PC-Tool 'DisplayManager' (siehe Kapitel 8).

Parität und Baudrate werden in den Menüpunkten 3 und 4 eingestellt (siehe Kapitel 7).

**Anschluss** | Die nachfolgend dargestellte Ansteuerung über einen RS485 2-Draht-Bus (Two-Wire Modbus Definition) wird vom *Modbus over serial line specification and implementation guide* empfohlen.

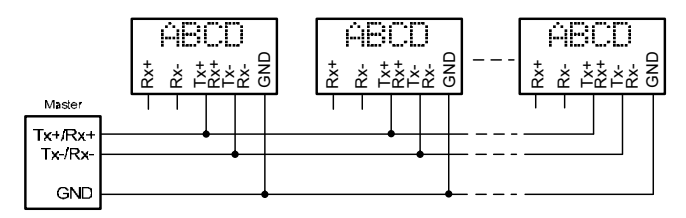

Einstellung im Menüpunkt 1: RS485.2

Die nachfolgend dargestellte Ansteuerung über einen RS485 4-Draht-Bus (Optional Four-Wire Modbus Definition) ist optional möglich.

Einstellung im Menüpunkt 1: RS485.4

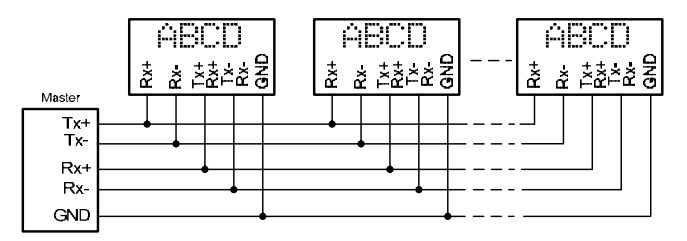

**Datenleitungen** | Die Datenleitungen der RS485 müssen an beiden Enden abgeschlossen werden, um eine möglichst hohe Störsicherheit zu erreichen. Die hierzu erforderlichen Widerstände sind im Gerät vorhanden und lassen sich mit einer Drahtbrücke auf der Schraubklemmenleiste zuschalten (siehe Kapitel 2, Prinzipschaltbild, Klemmen ZR, ZT).

Die Polarisierung der Datenleitungen muss durch den Master sichergestellt werden.

Bei den Datenleitungen ist grundsätzlich zu beachten:

- Es sind abgeschirmte, paarig verdrillte Kabel mit ausreichendem Querschnitt zu verwenden.
- Die Abschirmungen sind an beiden Leitungsenden anzuschliessen.
- Für die Signalerde (GND) ist im Datenkabel ein an beiden Enden kurzgeschlossenes Adernpaar zu verwenden. Die Abschirmung sollte nicht für die Signalerde verwendet werden.
- Für Tx+ und Tx- und für Rx+ und Rx- ist jeweils ein verdrilltes Adernpaar zu verwenden. Bei Nichtbeachtung dieser Vorschrift geht die Schutzwirkung paarig verdrillter Kabel verloren.
- Nicht korrekt abgeschlossene Datenleitungen können zu Fehlern bei der Datenübertragung führen.

#### **Kapitel 4** | **Ansteuerung**

**Textarten** | Die Geräte können dynamische und statische Texte darstellen.

Dynamische Texte sind im laufenden Betrieb veränderlich. Sie werden aus dem Prozess heraus generiert und als Datentelegramm zur Anzeige gesendet.

Statische Texte sind im laufenden Betrieb nicht veränderlich. Sie werden mit dem auf Datenträger mitgelieferten PC-Tool 'DisplayManager' erstellt und über die serielle Schnittstelle RS232 in den Textspeicher geladen. Danach können sie über ihre Textnummer aufgerufen werden.

**Ansteuerarten** | Die Geräte ermöglichen neben der Standardansteuerung auch eine zeilenselektive Ansteuerung.

Die Standardansteuerung (siehe Kapitel 5) ist für Anwendungsfälle optimiert, in denen einzelne Texte in der Anzeige dargestellt werden. Längere Texte erscheinen aufgrund des automatischen Zeilenumbruchs über mehrere Zeilen hinweg in der Anzeige. Sobald alle Zeilen beschrieben sind, wird der Text automatisch im Blättermodus (Paging) dargestellt.

Die zeilenselektive Ansteuerung (siehe Kapitel 6) ist für Anwendungsfälle optimiert, in denen mehrere voneinander unabhängige Texte in verschiedenen Zeilen dargestellt werden sollen und jede Zeile wie eine eigenständige Anzeige angesehen wird. Die Zeilen werden selektiv angesteuert. Die Steuerbefehle beziehen sich nur auf die angesteuerte Zeile. Es erfolgt kein automatischer Zeilenumbruch und kein Blättern.

**Registeradressen** | Die Ansteuerung der Geräte erfolgt über den Function Code 16 (10h) Write Multiple Registers mit folgenden Registeradressen:

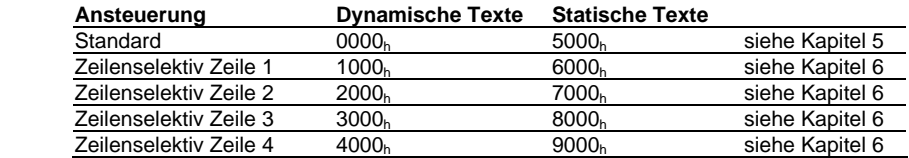

**Befehle** | Die Ansteuerung der Geräte erfolgt mit Befehlen gemäss nachfolgender Befehlstabelle. In der Beschreibung weisen die Zahlen in [ ] auf die entsprechenden Zeilen in der Befehlstabelle hin.

Einzelne Befehle werden ohne zusätzliche Daten in einem einzigen Modbus-Telegramm übertragen. Diese Befehle sind mit ↵ gekennzeichnet (↵ stellt kein Zeichen dar).

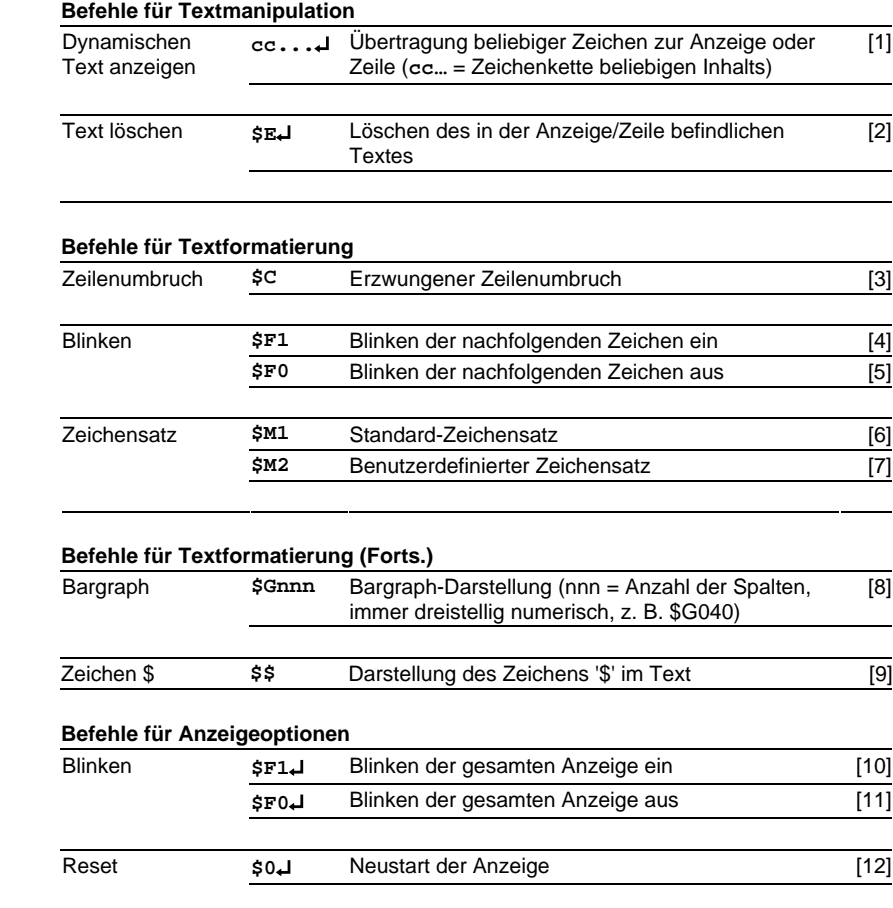

### **Kapitel 5** | **Standardansteuerung**

- **Dynamischen Text anzeigen** | Zur Darstellung eines dynamischen Textes werden dessen Zeichen (**cc**…) als Datentelegramm an die Registeradresse 0000h zur Anzeige gesendet [1]. Ein in der Anzeige befindlicher Text wird beim Empfang eines neuen Textes gelöscht.
- **Statischen Text anzeigen** | Ein statischer Text wird mit einem formatierten Datentelegramm an die Registeradresse 5000h aufgerufen. Ein in der Anzeige befindlicher Text wird beim Aufruf eines neuen Textes gelöscht.

Das Datentelegramm ist ein Datenwort mit folgender Formatierung:

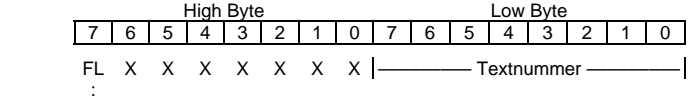

0 Blinken der gesamten Anzeige aus

1 Blinken der gesamten Anzeige ein

- **Text löschen** | Mit dem Befehl **\$E**↵ als Datentelegramm an die Registeradresse 0000h wird ein in der Anzeige befindlichen Text gelöscht [2]. Danach erscheint > in der Anzeige. Dies gilt nur für dynamische Texte.
- **Zeilenumbruch** | Enthält der Text mehr Zeichen als in einer Zeile darstellbar sind, erfolgt am Zeilenende automatisch ein Zeilenumbruch, und der Text wird in der nächsten Zeile weiter geschrieben. Ein Zeilenumbruch kann auch mit dem Befehl **\$C** an einer bestimmten Stelle im Text, etwa zur korrekten Silbentrennung, erzwungen werden [3].
- **Blinken** | Der Befehl **\$F1** im Datentelegramm aktiviert das Blinken der nachfolgenden Zeichen [4]. Der Befehl **\$F0** im Datentelegramm deaktiviert das Blinken der nachfolgenden Zeichen [5].

Der Befehl **\$F1**↵ als Datentelegramm an die Registeradresse 0000h aktiviert das Blinken der gesamten Anzeige [10]. Der Befehl **\$F0**↵ als Datentelegramm an die Registeradresse 0000<sub>h</sub> deaktiviert das Blinken der gesamten Anzeige [11].

Wird ein statischer Text mit gesetztem Bit FL im ersten Byte des Datentelegramms (High Byte) an die Registeradresse 5000h aufgerufen, wird das Blinken der gesamten Anzeige aktiviert. Bei gelöschtem Bit FL wird das Blinken der gesamten Anzeige deaktiviert.

- **Zeichensatz** | Der Zeichensatz kann für jedes Zeichen im Text gewählt werden. Der Befehl **\$M1** im Datentelegramm bewirkt, dass die nachfolgenden Zeichen im Standard-Zeichensatz dargestellt werden [6]. Der Befehl **\$M2** im Datentelegramm bewirkt, dass die nachfolgenden Zeichen im benutzerdefinierten Zeichensatz dargestellt werden [7]. Ist kein benutzerdefinierter Zeichensatz installiert, werden alle Zeichen im Standard-Zeichensatz dargestellt.
- **Bargraph** | Mit dem Befehl **\$Gnnn** im Datentelegramm lässt sich die Bargraph-Darstellung aktivieren [8]. nnn steht für die Anzahl der leuchtenden Spalten, also die Länge des Bargraphen, und muss immer dreistellig sein, z. B. \$G040.
- **Zeichen \$** | Der Befehl zur Darstellung des Zeichens '\$' lautet **\$\$** [9].
- **Reset** | Der Befehl **\$0**↵ als Datentelegramm an die Registeradresse 0000h bewirkt einen Neustart des Gerätes [12]. Dies gilt nur für dynamische Texte.
- **Paging** | Enthält ein Text mehr Zeichen als in der Anzeige darstellbar sind, wird er automatisch im Blättermodus (Paging) dargestellt. Das Paging-Intervall ist im Menüpunkt P auf 2, 5 oder 10 Sekunden einstellbar (siehe Kapitel 7).
- **Starttext** | Nach Anlegen der Betriebsspannung erscheint > in der Anzeige, um die Betriebsbereitschaft des Gerätes zu signalisieren. Soll statt dessen ein Starttext in der Anzeige erscheinen (z. B. 'Anlage störungsfrei'), so ist dieser als statischer Text im Textspeicher mit der Textnummer 0 zu hinterlegen und im Menüpunkt A das Anzeigen des Starttextes einzustellen (siehe Kapitel 7).

### **Kapitel 6** | **Zeilenselektive Ansteuerung**

**Dynamischen Text anzeigen** | Zur Darstellung eines dynamischen Textes werden dessen Zeichen (**cc**…) als Datentelegramm an eine der folgenden Registeradressen gesendet [1]:

1000h Dynamischen Text an die Zeile 1 senden

2000h Dynamischen Text an die Zeile 2 senden

3000h Dynamischen Text an die Zeile 3 senden

4000h Dynamischen Text an die Zeile 4 senden

Ein in der adressierten Zeile befindlicher Text wird beim Empfang eines neuen Textes gelöscht. Die Texte in den anderen Zeilen werden nicht gelöscht.

Die Geräte SX402-220/xx/0G-001/0B-M0 und SX402-240/xx/0G-001/0B-M0 ignorieren Befehle an die Zeilen 3 und 4.

- **Statischen Text anzeigen** | Ein statischer Text wird in einer Zeile mit einem formatierten Datentelegramm an eine der nachfolgenden Registeradressen aufgerufen.
	- 6000h Statischen Text in der Zeile 1 aufrufen
	- 7000h Statischen Text in der Zeile 2 aufrufen
	- 8000h Statischen Text in der Zeile 3 aufrufen
	- 9000h Statischen Text in der Zeile 4 aufrufen

Das Datentelegramm ist ein Datenwort mit folgender Formatierung:

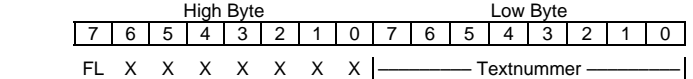

: 100 million 0 Blinken der gesamten Anzeige aus

1 Blinken der gesamten Anzeige ein

Ein in der adressierten Zeile befindlicher Text wird beim Aufruf eines neuen Textes gelöscht. Die Texte in den anderen Zeilen werden nicht gelöscht.

Die Geräte SX402-220/xx/0G-001/0B-M0 und SX402-240/xx/0G-001/0B-M0 ignorieren Befehle an die Zeilen 3 und 4.

**Text löschen** | Mit dem Befehl **\$E**↵ als Datentelegramm an die Registeradressen 1000h, 2000h, 3000h oder 4000h wird ein in der adressierten Zeile befindlicher Text gelöscht [2]. Danach erscheint > in der Anzeige. Dies gilt nur für dynamische Texte.

**Blinken** | Der Befehl **\$F1** im Datentelegramm aktiviert das Blinken der nachfolgenden Zeichen [4]. Der Befehl **\$F0** im Datentelegramm deaktiviert das Blinken der nachfolgenden Zeichen nicht blinken [5].

Der Befehl **\$F1**↵ als Datentelegramm an die Registeradressen 1000h, 2000h, 3000h oder 4000h aktiviert das Blinken der adressierten Zeile [10]. Der Befehl **\$F0**↵ als Datentelegramm an eine der Registeradressen 1000h, 2000h, 3000h oder 4000h deaktiviert das Blinken der adressierten Zeile [11].

Wird ein statischer Text mit gesetztem Bit FL im ersten Byte des Datentelegramms (High Byte) an die Registeradresse 6000<sub>h</sub>, 7000<sub>h</sub>, 8000<sub>h</sub> oder 9000<sub>h</sub> aufgerufen, wird das Blinken der adressierten Anzeige aktiviert. Bei gelöschtem Bit FL wird das Blinken der adressierten Anzeige deaktiviert.

- **Zeichensatz** | Der Zeichensatz kann für jedes Zeichen im Text gewählt werden. Der Befehl **\$M1** im Datentelegramm bewirkt, dass die nachfolgenden Zeichen im Standard-Zeichensatz dargestellt werden [6]. Der Befehl **\$M2** im Datentelegramm bewirkt, dass die nachfolgenden Zeichen im benutzerdefinierten Zeichensatz dargestellt werden [7]. Ist kein benutzerdefinierter Zeichensatz installiert, werden alle Zeichen im Standard-Zeichensatz dargestellt.
- **Bargraph** | Mit dem Befehl **\$Gnnn** im Datentelegramm lässt sich die Bargraph-Darstellung aktivieren [8]. nnn steht für die Anzahl der leuchtenden Spalten, also die Länge des Bargraphen, und muss immer dreistellig sein, z. B. \$G040.

**Zeichen \$** | Der Befehl zur Darstellung des Zeichens '\$' lautet **\$\$** [9].

### **Kapitel 7** | **Parametrierung**

**Menübedienung** | Die Parametrierung der Geräte erfolgt mit einem Menü in der Anzeige. Zum Starten des Menüs werden beide Menütasten gleichzeitig gedrückt (ca. 1 s), bis der erste Menüpunkt in der Anzeige erscheint. Das Navigieren im Menü ist nun wie folgt möglich:

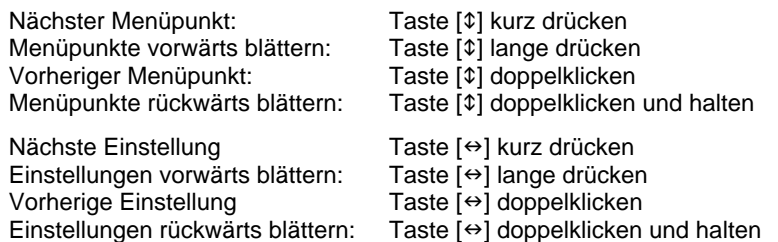

Zum Beenden des Menüs wird im Menüpunkt U die Taste [1] kurz gedrückt. Je nach Einstellung im Menüpunkt U werden vorgenommene Einstellungen gespeichert (Set) oder nicht (Escape) oder die Werkseinstellungen mit Ausnahme des Menüpunktes 1 wiederhergestellt (Default).

Ein Abbrechen des Menüs ohne Speicherung vorgenommener Einstellungen ist durch gleichzeitiges Drücken beider Menütasten (ca. 1 s) möglich oder erfolgt automatisch, wenn länger als 60 s keine Menütaste betätigt wird.

Nach Beenden oder Abbrechen des Menüs verhält sich das Gerät wie nach dem Anlegen der Betriebsspannung.

Im Menübetrieb ist eine Ansteuerung des Gerätes nicht möglich.

**Menütabelle** | Das Menü ist in der nachfolgenden Menütabelle dargestellt. Die Werkseinstellungen sind mit \* gekennzeichnet. Einzelne Menüpunkte oder Einstellungen können je nach Geräteausführung oder Einstellung in einem anderen Menüpunkt unterdrückt sein.

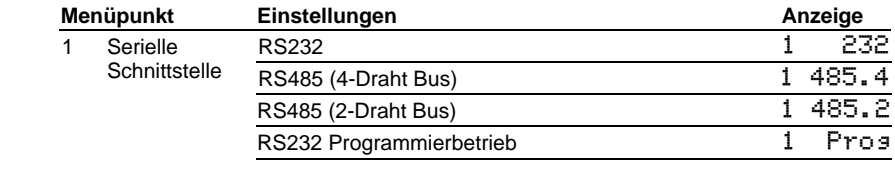

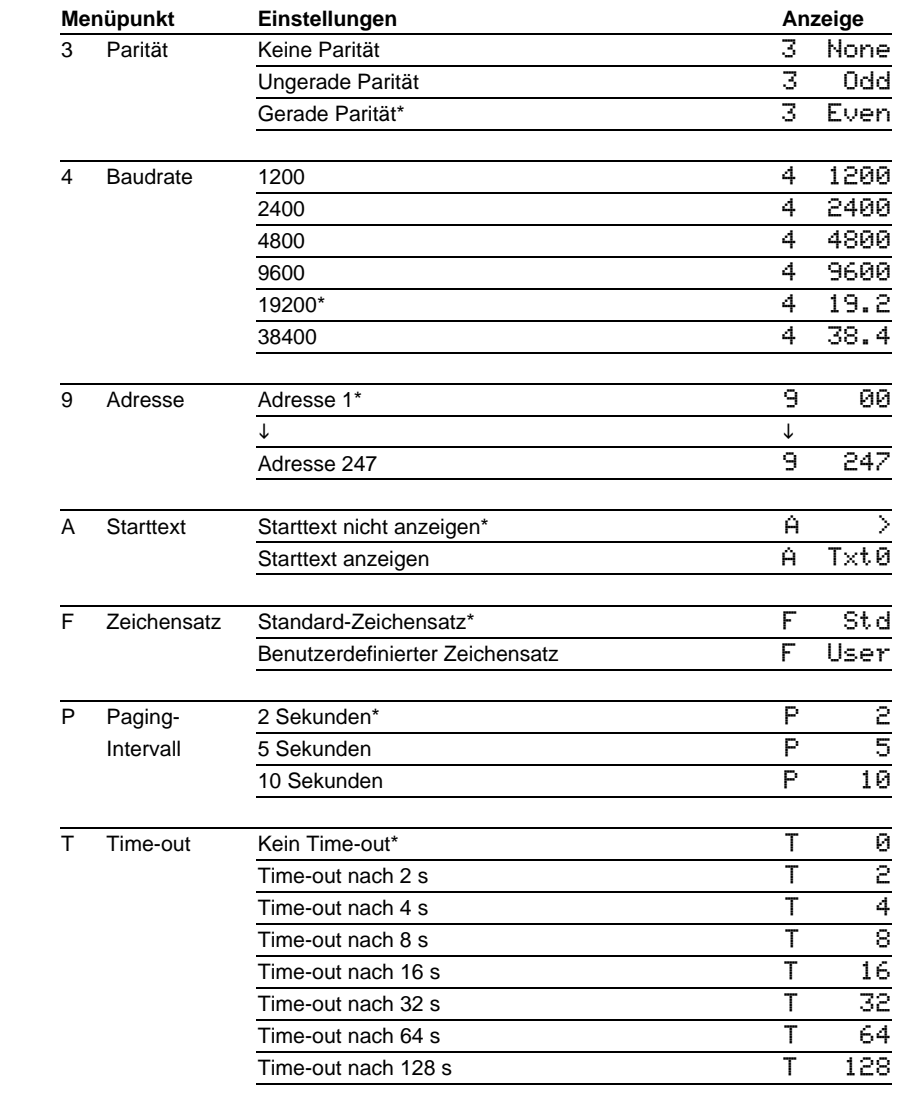

# **siebert**®

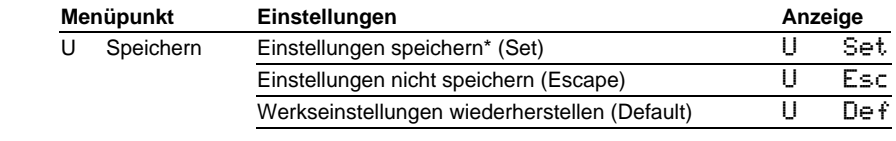

**Serielle Schnittstelle** | Im Menüpunkt 1 wird zwischen den im Gerät vorliegenden Schnittstellenformaten gewählt (RS485 und RS232).

Für die Modbus-Ansteuerung ist die Schnittstelle RS485 zu verwenden (siehe Kapitel 2).

Die Schnittstelle RS232 ist nicht für die Modbus-Ansteuerung zu verwenden. Sie ist für die Programmierung des Gerätes mit einem PC vorgesehen, beispielsweise zum Laden statischer Texte in den Textspeicher und zum Installieren von Zeichensätzen mit dem auf Datenträger mitgelieferten PC-Tool 'DisplayManager' (siehe Kapitel 8).

Beim Schnittstellenformat RS232 ist der RTS/CTS Handshake immer aktiv.

Parität und Baudrate werden in den Menüpunkten 3 und 4 eingestellt.

**Programmierbetrieb** | Wird die Schnittstelle RS232 zur Programmierung des Gerätes mit einem PC verbunden, beispielsweise zum Laden statischer Texte oder zum Installieren von Zeichensätzen ist im Menüpunkt 1 die Einstellung Prog zu wählen.

Die Schnittstellenparameter sind dann wie folgt fest eingestellt: 9600 Baud, 8 Datenbit, keine Parität, 1 Stoppbit, RTS/CTS-Handshake, Protokoll CR/LF, keine Adressierung

Im Programmierbetrieb ist die Anzeige zeitweise dunkel.

Nach Verlassen des Programmierbetriebs sind automatisch wieder die in den Menüpunkten 3 und 4 gewählten Schnittstellenparameter eingestellt.

- **Adressierung** | Im Menüpunkt 9 lässt sich die individuelle Slave-Adresse von 1 bis 247 einstellen.
- **Time-out** | Im Menüpunkt T ist einstellbar, ob und nach welcher Zeit ein Time-out erfolgt. Time-out bedeutet, dass die Anzeige gelöscht wird, wenn das Gerät nach einer definierten Zeit kein Datentelegramm erhalten hat. In der Anzeige erscheint dann  $\geq$ .
- **Starttext** | Nach Anlegen der Betriebsspannung erscheint > in der Anzeige, um die Betriebsbereitschaft des Gerätes zu signalisieren. Soll statt dessen ein Starttext in der Anzeige erscheinen (z. B. 'Anlage störungsfrei'), so ist dieser Text im Textspeicher mit der Textnummer 0 zu hinterlegen und im Menüpunkt A das Anzeigen des Starttextes einzustellen.
- **Paging-Intervall** | Enthält der Text mehr Zeichen als in der Anzeige darstellbar sind, wird er bei Standardansteuerung automatisch im Blättermodus (Paging) dargestellt. Das Paging-Intervall ist im Menüpunkt P auf 2, 5 oder 10 Sekunden einstellbar.
- **Zeichensatz** | Im Menüpunkt F ist einstellbar, mit welchem Zeichensatz die Texte standardmässig dargestellt werden.

Der Standard-Zeichensatz ist in den Geräten fest installiert (Einstellung  $Std$ ). Mit der Einstellung User lässt sich der benutzerdefinierte Zeichensatz aufrufen. Ist kein benutzerdefinierter Zeichensatz installiert, werden alle Zeichen im Standard-Zeichensatz dargestellt.

Das PC-Tool 'DisplayManager' zum Erstellen benutzerdefinierter Zeichensätze wird auf Datenträger mitgeliefert. Das Tool dient auch zum Installieren der Zeichensätze, zum Speichern von Zeichensätzen auf Datenträgern sowie zum Auslesen installierter Zeichensätze.

### **Kapitel 8** | **Programmierbetrieb**

Das auf Datenträger mitgelieferte PC-Tool 'DisplayManager' dient zum Erstellen statischer Texte und benutzerdefinierter Zeichensätze. Details sind dem Menüpunkt 'Hilfe' oder der Bedienungsanleitung des PC-Tools zu entnehmen.

Im Programmierbetrieb ist die Anzeige zeitweise dunkel.

Zur Verwendung der PC-Tools wird das Gerät gemäss nachfolgendem Schema mit einem PC verbunden. Im Menüpunkt 1 ist die Einstellung Pros zu wählen. Auch die Handshake-Leitungen RTS und CTS sind zu verdrahten.

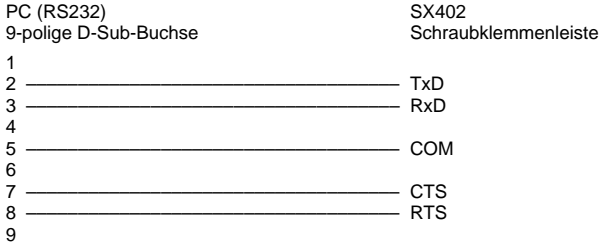

# **Kapitel 9** | **Statusmeldungen**

Gravierende Fehler infolge falscher Bedienung oder fehlerhafter Betriebszustände werden in der Anzeige signalisiert. Folgende Meldungen sind möglich:

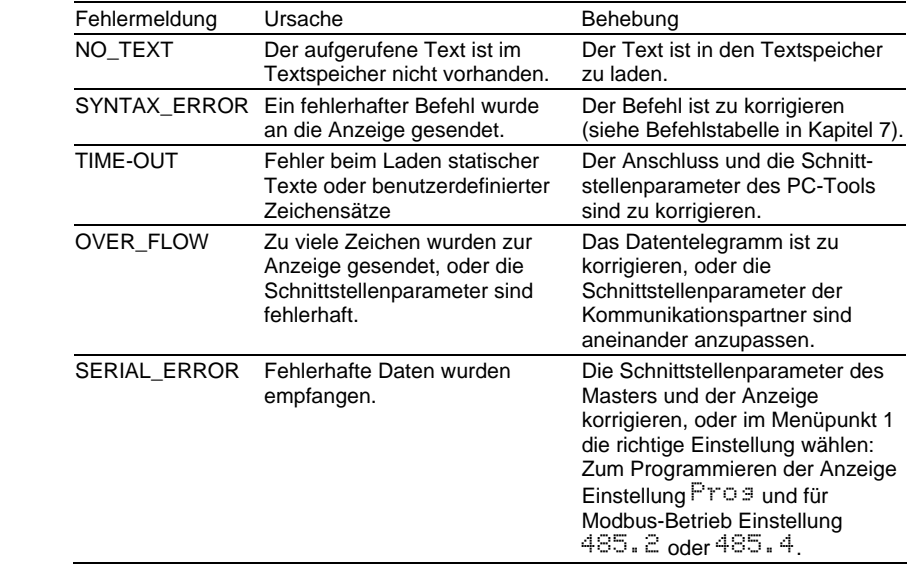

# **Kapitel 10** | **Zeichentabelle**

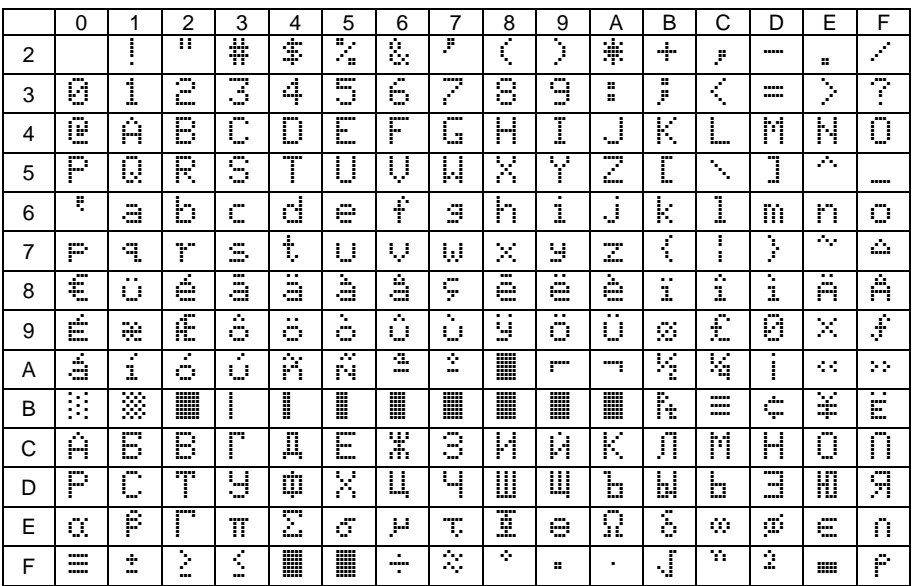

Die Zeichen 00h bis 1Fh werden durch Leerzeichen (Blank) ersetzt.

# **Kapitel 11** | **Technische Daten**

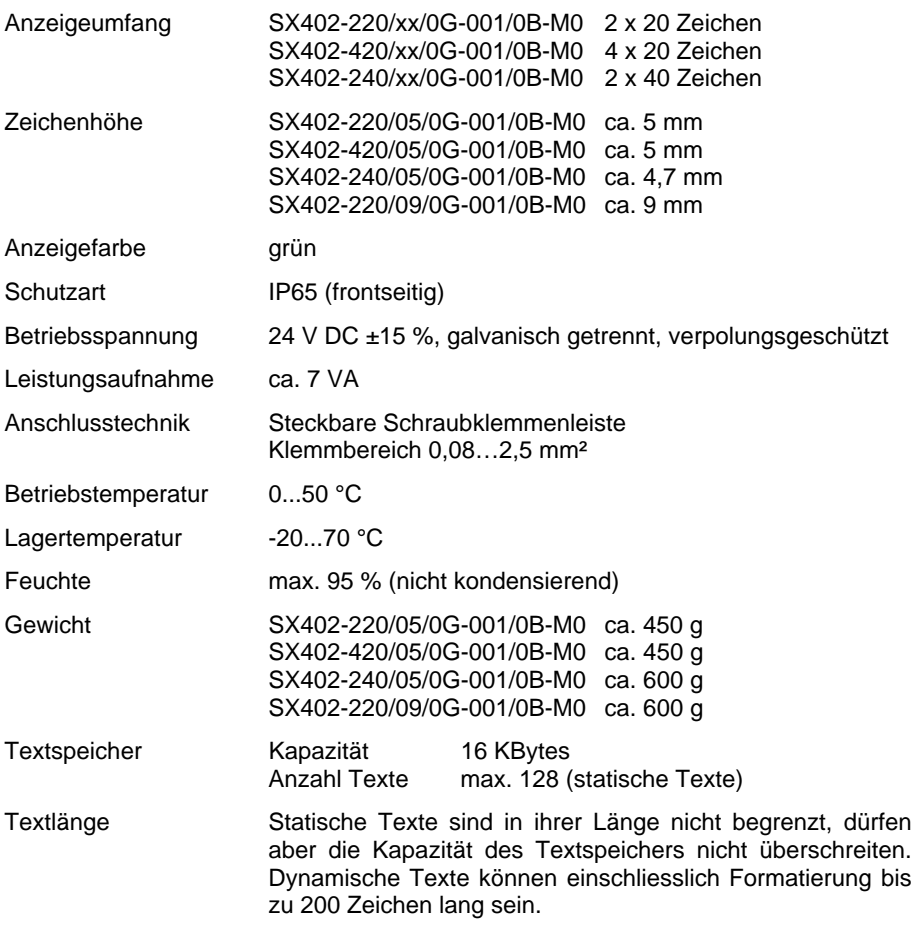